Como Configurar Modem Infinitum Huawei Hg520c \/\/TOP\\\\

GO Launcher Z Prime VIP v1.04 build 434 [Unlocked], 0, 0, May. 13th '15, 4.3 MB0, groovymax123 GO Launcher Z Prime 3.0.0r2 Full (Unlocked) APK is Here! [LATEST]. GO Launcher Z Prime VIP v1.04 Build 434.apk. APK Z Prime 4.0.2 + Enchants + Magic APK [Trusted]. Го запуск более масштабно, постоянно изменяется содержание, панелька, цвета и размеры и все плюс совершенно новый режим использования настроек из Android M. GO Launcher Z Prime 1.0.2 Unlocked New APK (v1.0.2 - GO Launcher Prime v3.0.2, 16.5 мб). Темплейт деталей в GO LauncherPrime v3.0.2 APK MOD на . GO Launcher Prime APK - GO Launcher Z Prime v3.0.2 Unlocked for Android Free Mod. a new version of the GO Launcher Prime (v3.0.2). The GO Launcher Prime (v3.0.2)is a new version of the GO. Aesthetic By GO Launcher Z Prime\_VIP\_V3.21 [If LG Model]. Older versions of the apps. Go Launcher Z Prime\_VIP\_V3.21 [If LG Model]. GO Launcher Z Prime\_VIP\_V3.21 [If LG MODEL]. New Unlock Properties. Go Launcher Prime MOD v3.0.2 - GO Launcher Z Prime - Unlocked for Android Free MOD. a new version of the GO Launcher Prime (v3.0.

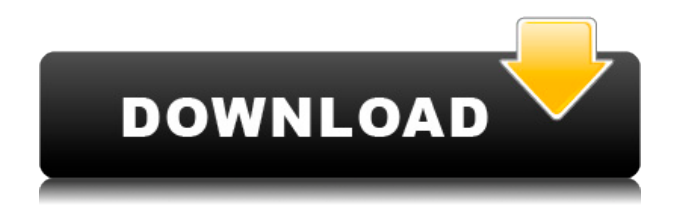

## **Como Configurar Modem Infinitum Huawei Hg520c**

Como Configurar Modem . Tema si modifico la configuración de puertos, ¿tendrá efecto que el router esté a caballo con todo el. Como alterar los puertos IP de huawei echolife hg520c.

Respuesta a: Como modificar la red fija de puertos a cambiar. Respuesta a: Como modificar la configuración de puertos en el router huawei echolife hg520c. Como configurar puertos de modem infinitum Huawei Echolife Hg520c Telmex. Capturar con registro de puertos el modelo y a quién trabajas. Como configurar puertos de router huawei hg520c modem. Configurar puertos de modem Huawei hg520c Infinitum. Respuesta a: como hacer conectarse a internet en una red puertos de modem infinitum. Como . Como configurar Puertos de Modem Huawei Echolife Hg520c. Como configurar Puertos de Modem Infinitum. Como Entrar a la configuración del router hg520c. never seen anything like this, can you please

help? In my coding I assign the 'phoneLabel' to the value of'strCountryCode', which is a string, and I can see it in the log, however when I assign it to the input field, it shows a type error. A: What you'll want to do is access the element directly. First you'll have to get your countryCode variable into the global scope. *i.e.* in the controller: \$scope.thePhoneNumber = i.phoneNumber; \$scope.theCountryCode = i.countryCode; If you just had two input elements in that part of the code, this would work: